Mettre à jour le MTS-4000 V2 à partir du boot :

Cette méthode est utilisée pour faire une réinstallation complète des versions logicielles.

1 Eteindre le MTS/T-BERD 4000 à l'aide du bouton ON/OFF, en laissant l'appareil connectée à l'alimentation secteur.

2 Insérer la clé USB sur laquelle les versions logicielles sont installées dans un des ports USB de la Plateforme 4000

3 Démarrer l'appareil et appuyer sur le petit carré qui compose la lettre 'A' de VIAVI sur l'écran du MTS-4000 jusqu'à ce qu'un 'bip' soit émis, comme indiqué ci-après :

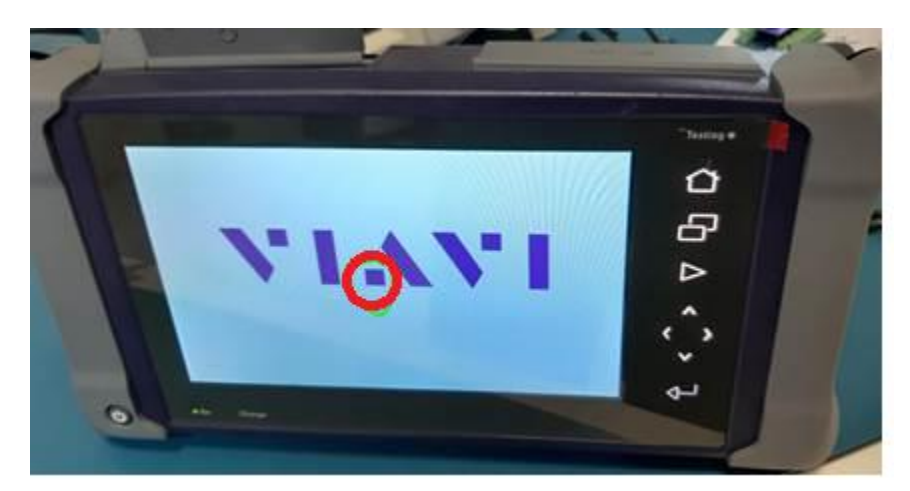

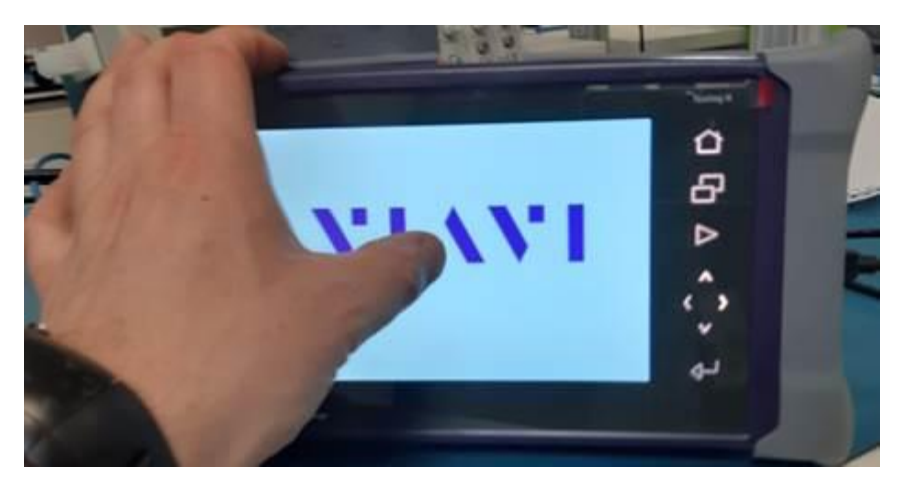

Attendre que le 'bip' soit émis

Ensuite Appuyer sur : 'Upgrade by USB'

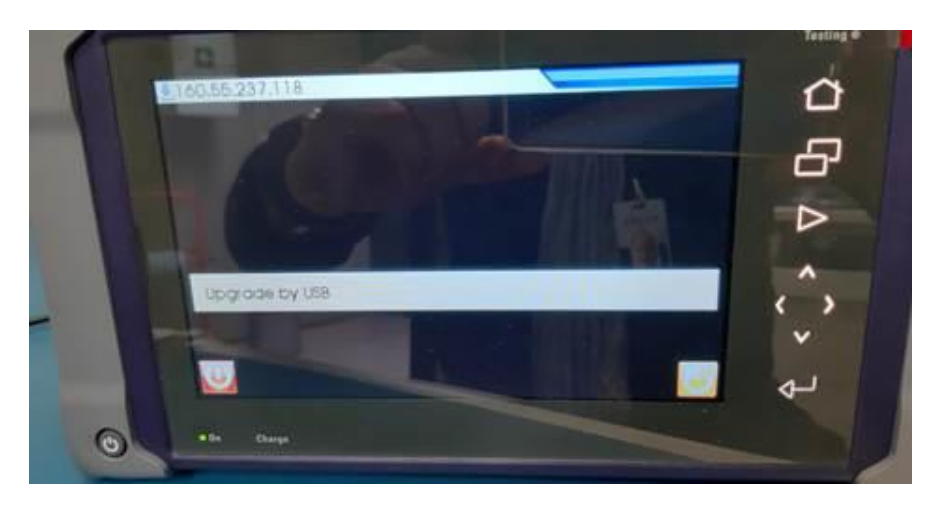

Ne pas utiliser la Plate-forme ou enlever la clé USB pendant la mise à jour.

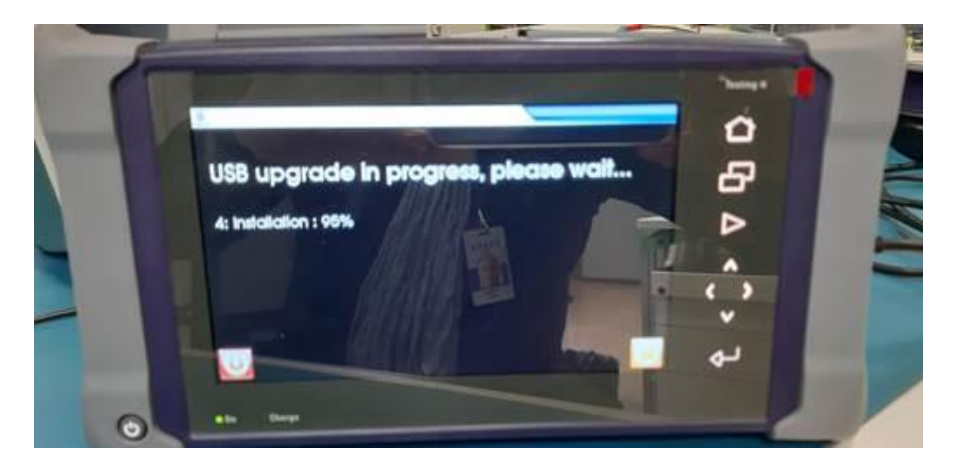